## **Smart BMS Anleitung**

**Bluetooth App** Smart BMS **erhältlich für IOS und Android. Im App Store und bei Google Play Store**

**————————————————————————**

**Nach dem Download Anweisungen folgen. Der BT Empfänger ist erst in der App sichtbar, wenn das BMS Aktiviert wurde. Details unten\*.**

**Punkt 1: Der NTC Fühler muss angeschlossen sein und an einer der Zellen von außen befestigt werden.**

**Punkt 2: Anschluss Zellen: wichtig die Zellen müssen korrekt angeschlossen sein. Bei 4S Zellenanschluss Schwarz - an Minus erste Zelle, 1S rot an Plus erste Zelle, 2S rot an Plus zweite Zelle, 3S rot an Plus dritte Zelle, 4s rot an Plus 4 Zelle- fertig.**

**Bei 8s Reihenfolge beachten. Der Zellenanschlussstecker des BMS ist so belegt, dass die Reihenfolge von Schwarz (Minus) beginnt. Aufteilung Schwarz -, S1+, S2+, S3+, S4+, S5+ …. S8+ usw.**

**BMS B- (Batterie) mit dem Minus Pol der ersten Zelle verbinden. P- geht an Masse Bord Versorgung.**

**Punkt 3: Zum Aktivieren müssen die Zellen einen Ladestrom bekommen durch Anschluss eines Ladegerätes oder ähnlichen. Minus an P- anlegen, Plus an den Plus Pol der letzten Zelle.**

**Dann sollte das BMS in der APP sichtbar sein und kann ausgewählt werden.**

**Ab 8S BMS kann ein SOC LED Display am BMS Angeschlossen werden welcher einen Aktivier ungs Taster besitzt. Hier kann man das BMS per Tastendruck Aktivieren. Dies ist bei 4S nicht möglich.**

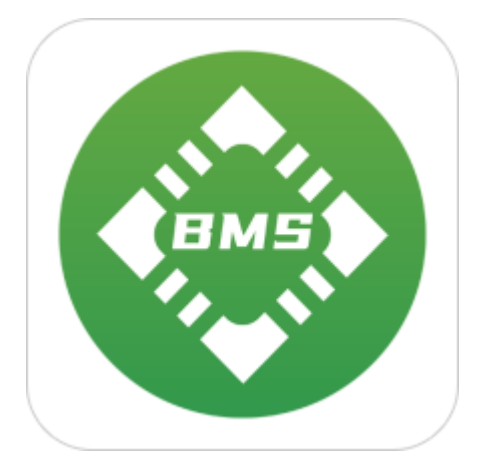

Das BMS sollte möglichst nicht an den Zellen anliegen, sondern an einen freien Ort angebaut werden, da dies hohe Temperaturen bei Dauerlast erreichen kann.

## **SOC LED Display mit Taster**

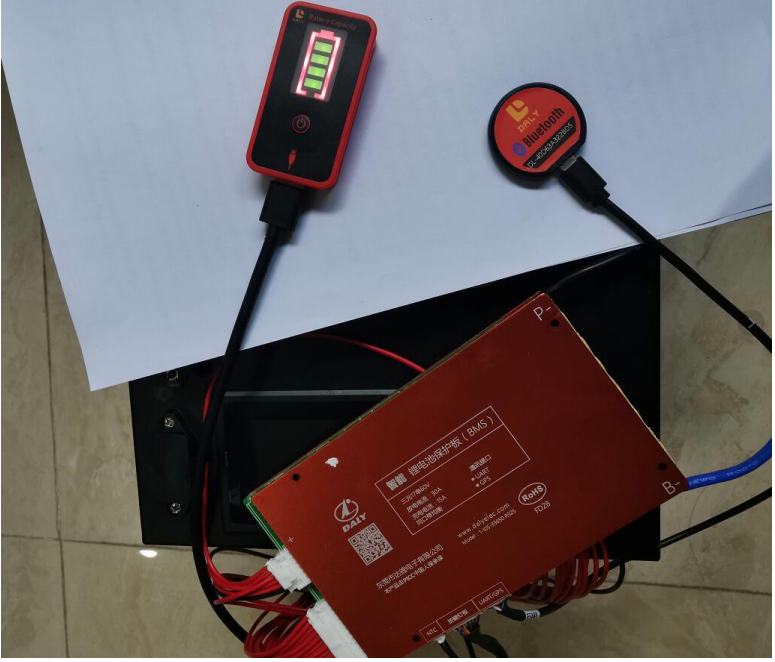

## Auswählen des BT Moduls anhand der Seriennummer.

China Telecom 46  $\left\| \mathbf{1} \right\|$  46  $\left\| \mathbf{1} \right\|$  5.37 **Connect the device**  $\mathbf{r}$ Device name

**DL-40D63A322BD5** 

Klicken Sie auf die Bluetooth-Seriennummer, um die Echtzeitstatusschnittstelle aufzurufen. Sie können die Echtzeitspannung, den Strom, den Prozentsatz der verbleibenden Batteriekapazität sehen. MOS-Lade- und Entladezustand, ob die Balance eingeschaltet ist usw.

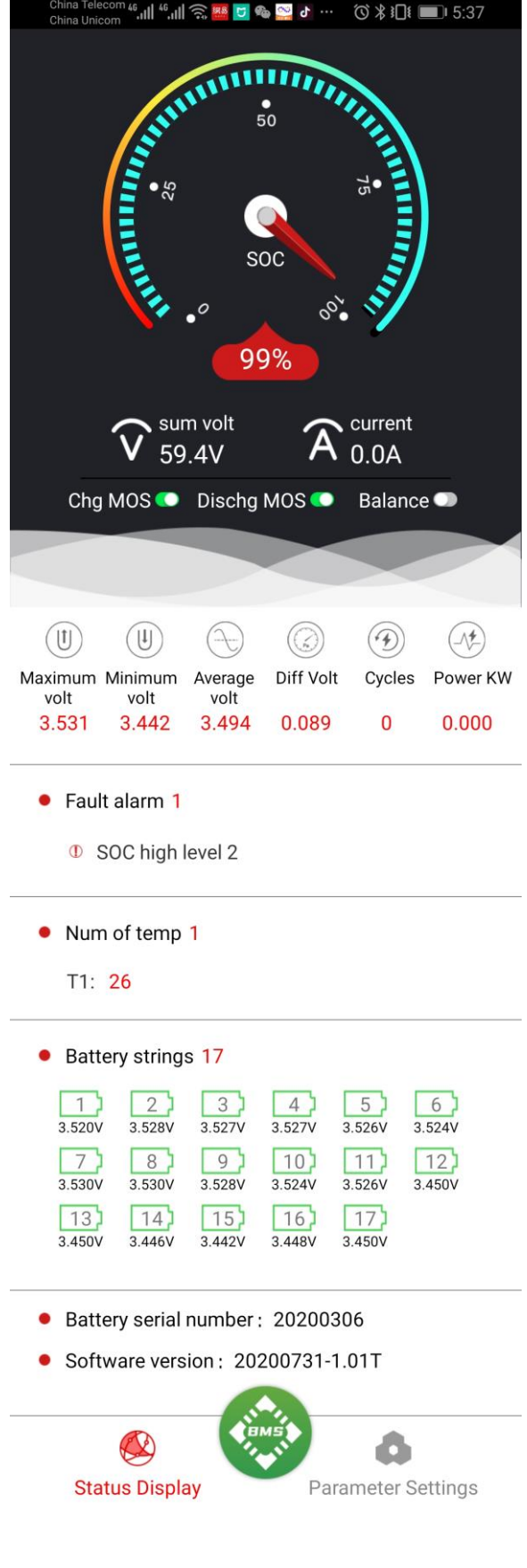

**Im Parameter Menü gibt es 5 Untermenus**

**Protection parameters Battery core characteristics Collection board settings Temperature protection Charge and discharge control**

**Anmerkung: Einstellungen dieser Parameter sollen nur von erfahren Nutzer verändert werden und wird nicht empfohlen. Es kann zu Schäden kommen welche das Erlöschen der Garantie zu Folge haben.**

**Parameter: Um Einstellungen bei Parametern vorzunehmen wird folgendes Passwort benötigt, dies kann unter Einstellungen geändert werden.: 123456**

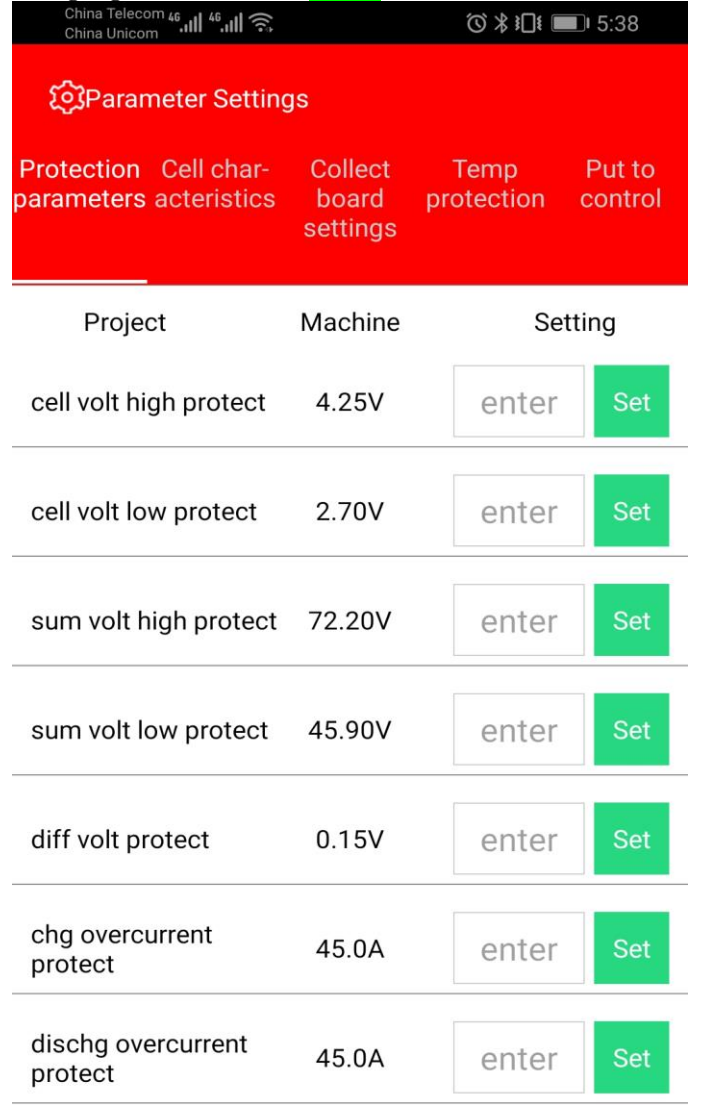

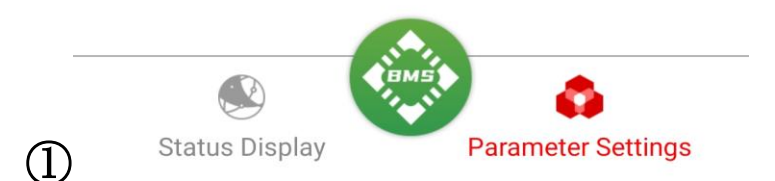

In der Schutzparameterschnittstelle können die Schutzwerte von Spannung und Strom eingestellt werden.

②In den Eigenschaften der Batteriezelle können Sie die Gesamtkapazität der Batterie, die verbleibende Kapazität eingestellt werden.

Stellen Sie die Ruhezeit auf 15300s\* ein, um die Standby Funktion zu deaktivieren (\*es kann hier ein Fehler auftreten, bei dem das BT Modul nach tagen keine korrekten Werte anzeigt). Standardwert: Bei 3600s geht das BMS bei Nichtbenutzung nach einer Stunde in den Ruhemodus und wird dann erst bei Ladung oder Entladung aktiviert. Das Bluetooth Modul ist dann erst wieder in der App sichtbar!

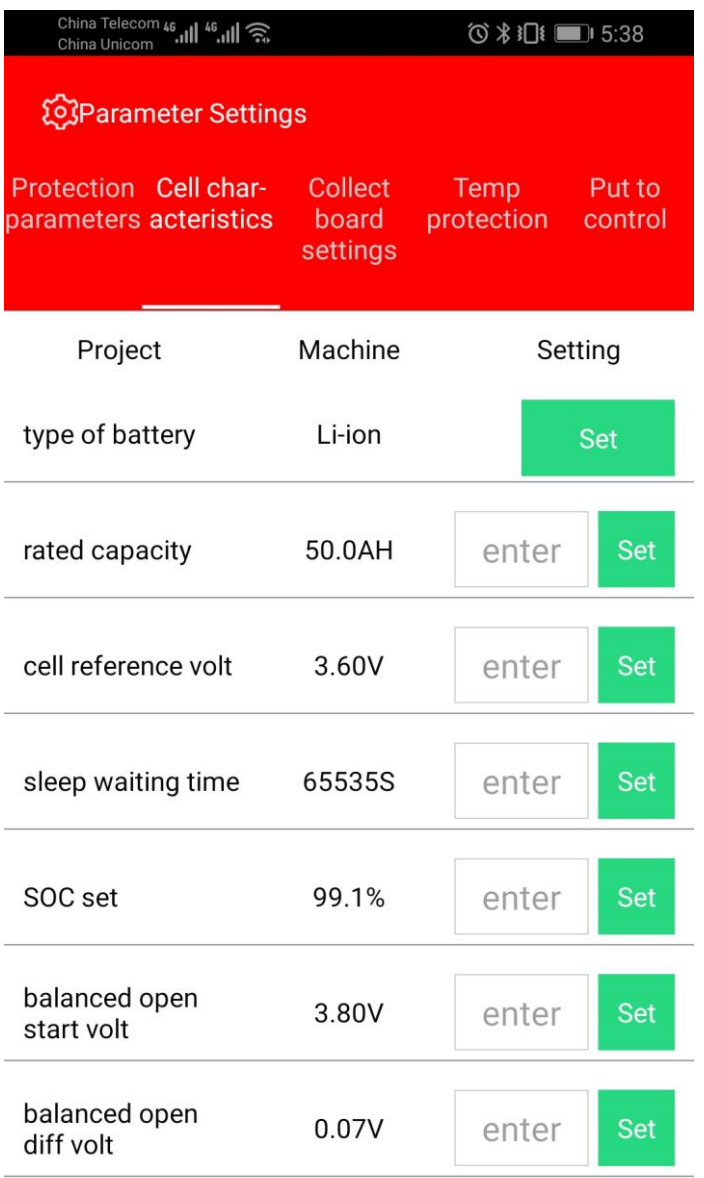

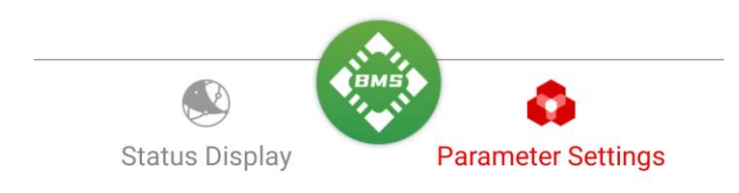

③In der Einstellungsschnittstelle für die Erfassungswerte muss diese zusammen mit dem Hardwaregerät eingestellt werden. Es wird nicht empfohlen, dass der Benutzer dies einstellt!

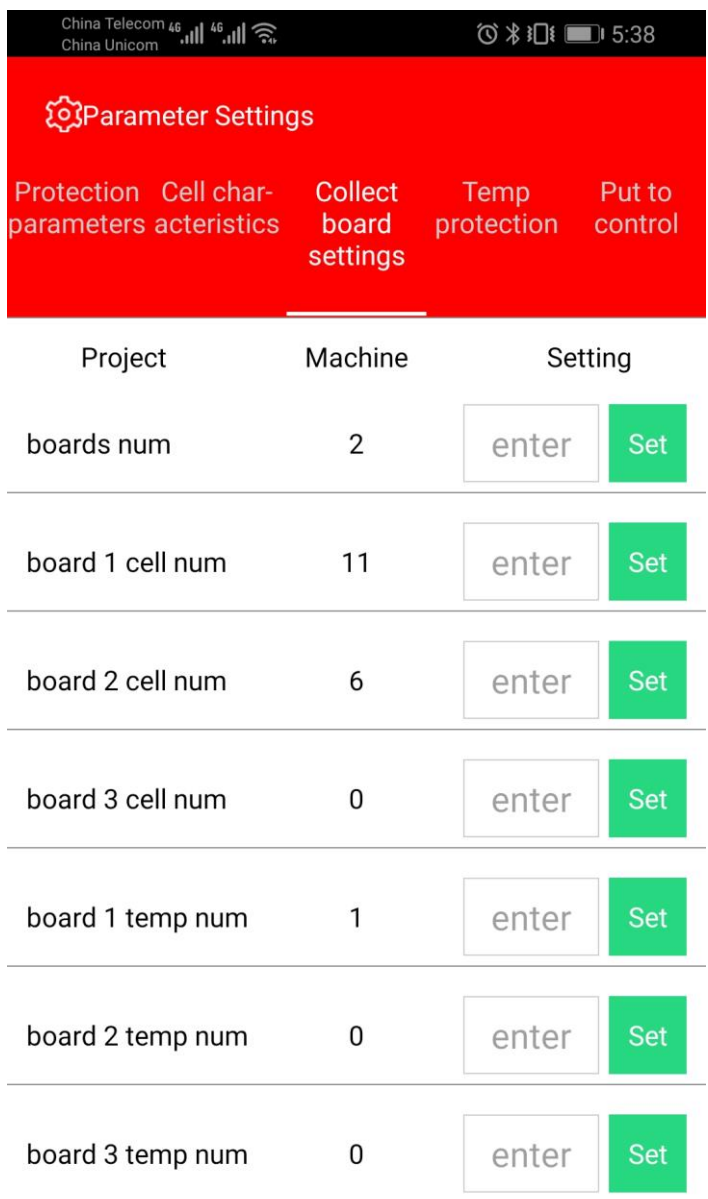

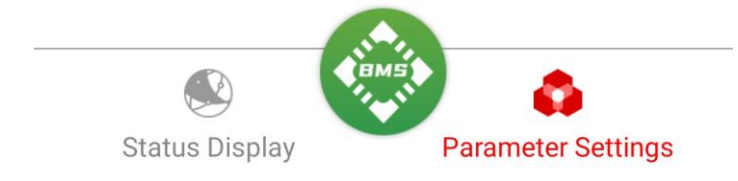

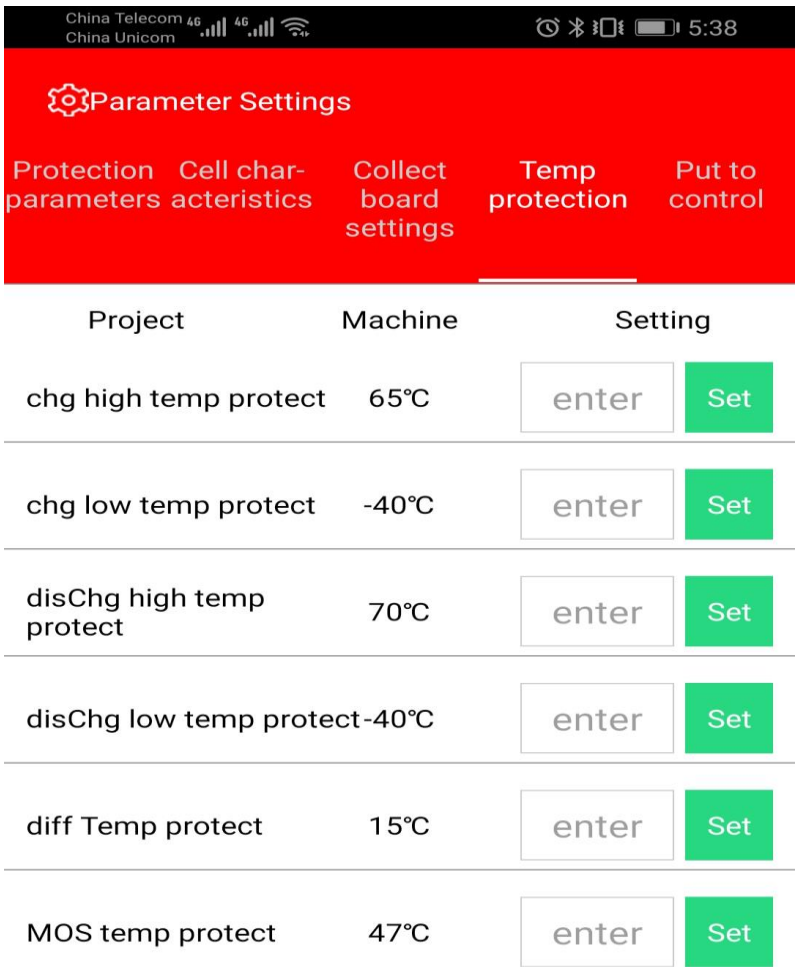

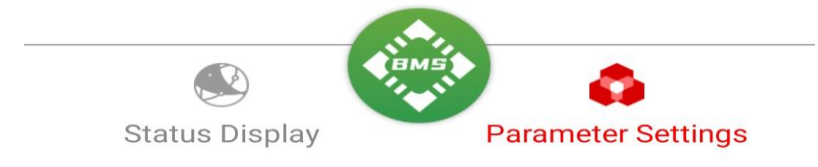

④ In der Temperaturschutzeinstellung kann die Schutztemperatur von Laden und Entladen eingestellt werden

⑤Auf der Lade- und Entladesteuerungsschnittstelle können Sie die Lade- und Entladungs-MOS-Schalten und das Passwort zurücksetzen.

Mögliche Fehler werden im Menü angezeigt. Bei Fehlern schaltet das BMS die Lade oder Entladefunktion ab, bis die Fehler behoben wurde. Dann muss evtl. nochmal geladen werden damit das BMS sich zurücksetzt und wieder normal arbeitet. Mögliche Fehler sind, Unterspannung, Überspannung, zu große Differenzen bei den einzelnen Zellen, Kurzschluss, Überstrom, Übertemperatur der Zellen, Untertemperatur der Zellen, Übertemperatur des BMS, Unterbrechung NTC Fühler, Unterbrechung Messleitungen Zellen. Falls sich das BMS oder das BT Modul aufhängt, muss das BMS per Hand neu gestartet werden. Um das BMS Abzuschalten und neu zu starten, kann die Anschlussleitung der Zellen am BMS kurz abgezogen und nach 5sek wieder angesteckt werden. Das BMS kann nun wieder wie im Punkt 3 Aktiviert werden.